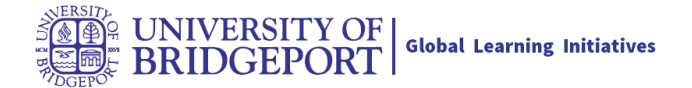

## **What is SpeedGrader?**

As an instructor, SpeedGrader allows you to view and grade student assignment submissions in one place using a simple point scale or complex rubric. Canvas accepts a variety of document formats and even URLs as assignment submissions. Some document assignments can be marked up for feedback directly within the submission. You can also provide feedback to your students with text or media comments. View a video about SpeedGrader

## **When Would I Use SpeedGrader?**

You can use SpeedGrader to:

- Sort submissions by student and hide student names for anonymous grading
- View submission details for each student, including resubmitted assignments
- Use rubrics to assign grades
- Leave feedback for your students
- Track your grading progress and hide assignments while grading
- View submissions in moderated assignments

## **Access SpeedGrader**

You can access SpeedGrader in several ways:

- Access via the Gradebook
- Access via Assignment, Quiz, or Graded Discussion

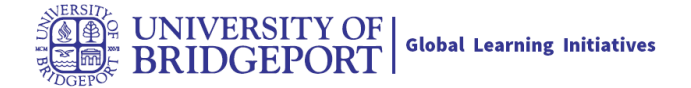

## **View SpeedGrader**

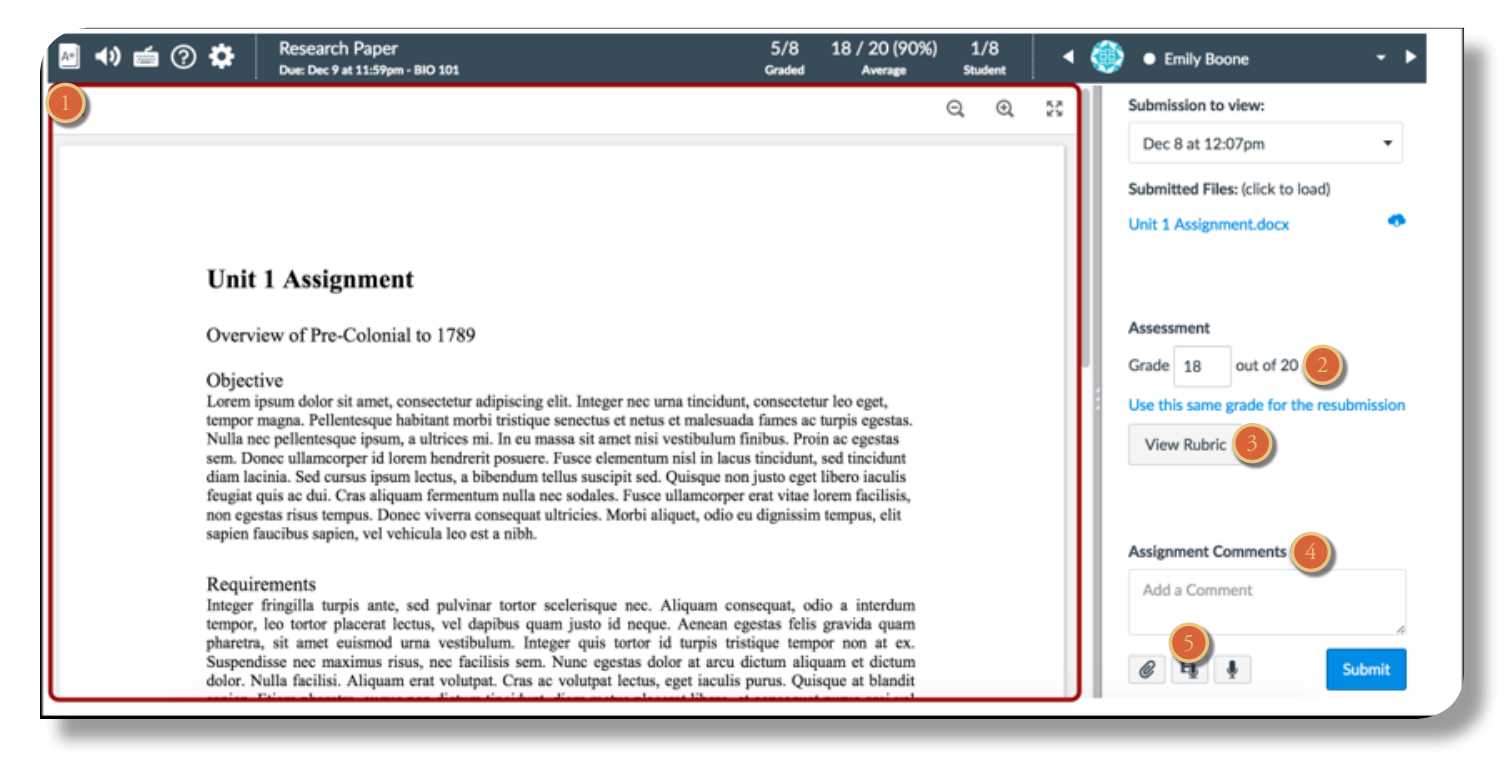

For each student, SpeedGrader has five areas:

1. View student submissions (text entries, website URLs, media recordings, and/or file uploads). Preview .doc, .docx, .ppt, .pptx, and .pdf submissions using Crocodoc; review other file format submissions using the document previewer or Google Preview

- 2. Assign a grade based on your preferred assessment method (points or percentage)
- 3. View Rubric to assist with grading (if one is added to the assignment)
- 4. View comments created by you or the student about the assignment
- 5. Create text, video, and/or audio commentary for the student

SpeedGrader may experience decreased performance when loading student data in large courses. To learn more about SpeedGrader functionality, learn how to use SpeedGrader.

Note: You can use keyboard shortcuts to navigate SpeedGrader. Press the comma key and a pop-up window with keyboard shortcuts will appear for keyboard navigation.